#### **Setting up a Google Domain**

#### **Before you start**

Have you got a school credit card to pay £10-20 a year for the domain hosting? A domain is the web and email name Google will use. Don't try and use your xxxxxxx.hants.sch.uk one as this will cause major problems as well as being a long thing to type in for younger pupils.

Think of a shortened name you might use.

For Ringwood Junior we went for rjs1.co.uk (someone else had rjs.co.uk already)

For Otterbourne primary we went for otterbourne.org

Do you have all your school details? It will help speed things up if you use an official email address!

Navigate to

<https://gsuite.google.com/signup/edu/welcome#0>

Fill in all the school details and address details.

When you get to

## Does your institution have a domain?

You'll need a domain, like example.edu, to set up email and a G Suite for Education account for your institution. 2

YES, I HAVE ONE I CAN USE

**NO. I NEED ONE** 

Select No, I need one

Then choose a domain name

### Let's find a domain name for your institution

Search for a domain that reflects your institution's name or brand - this professional touch helps you build an online presence.

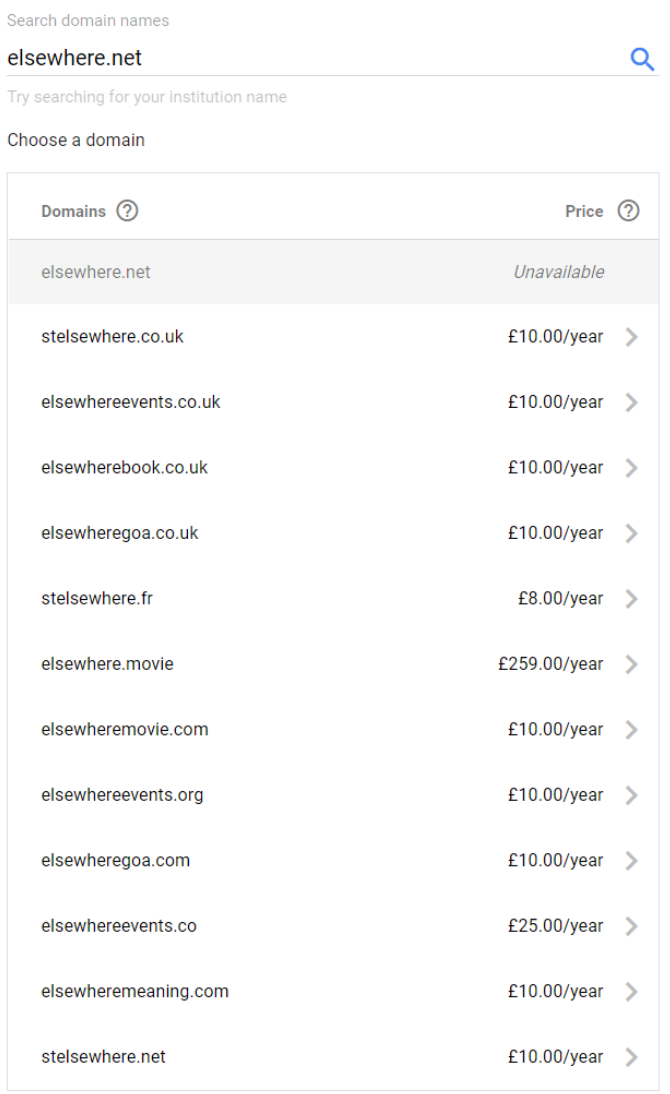

You may have to compromise. Remember shorter is better as pupils will need to type it every time they logon.

# The domain you want is available!

elsewhere1.net

Available £10.00/year

You'll be able to purchase elsewhere1.net after creating your G Suite for Education account.

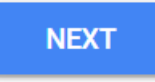

I want to use a domain I already own

Follow all the next advice including setting up an admin account and password.

This is very important so record it securely.

Google will then create a basic site while they verify if this is you.

This can take some time.